# Technisches Handbuch

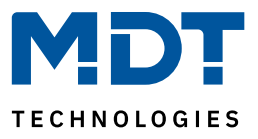

Stand 03/2023 - Version 1.1

# **Dämmerungssensor / Temperatursensor KNX** SCN-DTSEN1.01

#### **Weitere Dokumente:**

#### **Datenblätter:**

<https://www.mdt.de/downloads/datenblaetter.html>

#### **Montage- und Bedienungsanleitungen:**

<https://www.mdt.de/downloads/montage-und-bedienungsanleitungen.html>

#### **Lösungsvorschläge für MDT Produkte:**

<https://www.mdt.de/fuer-profis/tipps-tricks.html>

**MDT technologies GmbH** · Papiermühle 1 · 51766 Engelskirchen · Germany Telefon +49 (0) 2263 880 · [knx@mdt.de](mailto:knx@mdt.de) · [www.mdt.de](http://www.mdt.de)

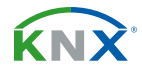

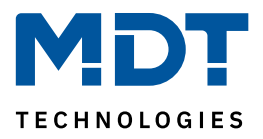

# **Inhalt**

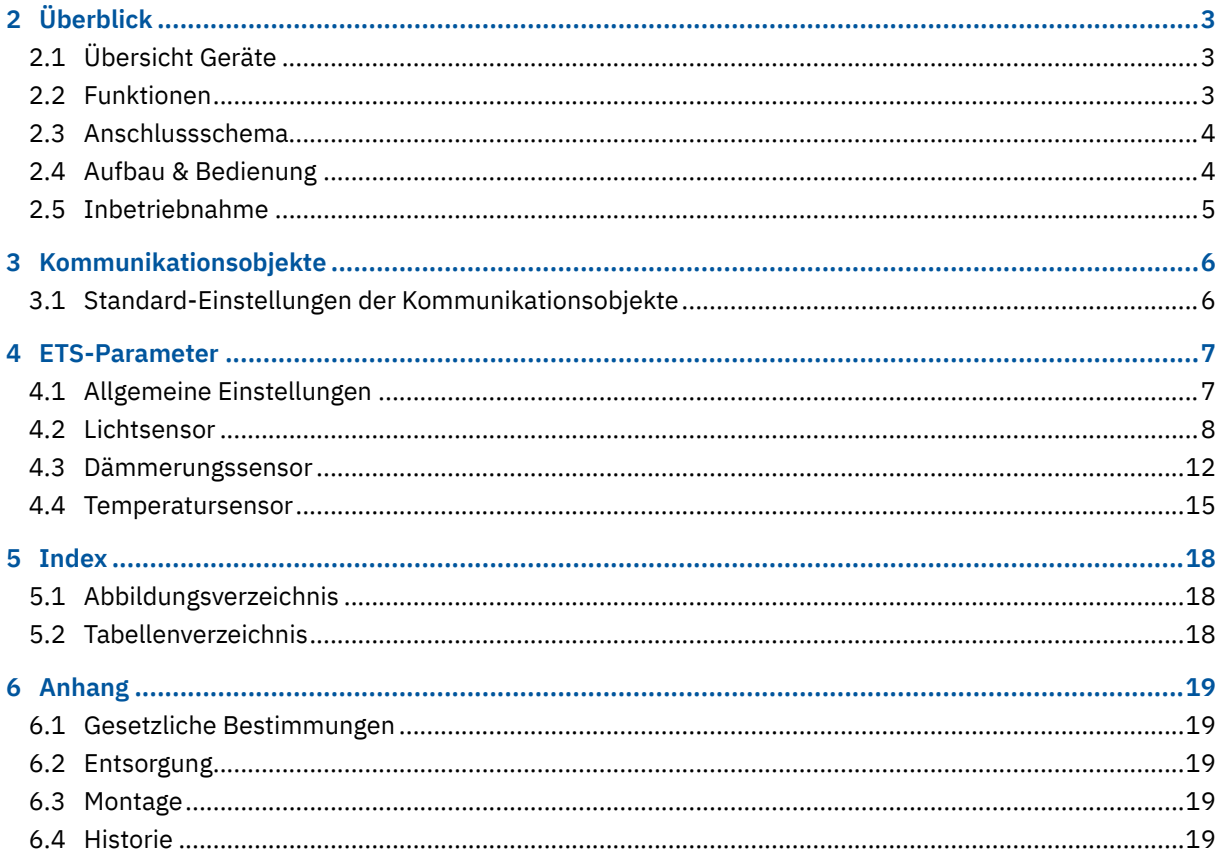

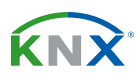

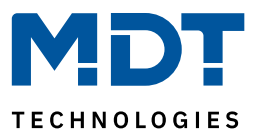

# <span id="page-2-0"></span>**2 Überblick**

# **2.1 Übersicht Geräte**

Die Beschreibung gilt für folgende Geräte (Bestellnummer jeweils fett gedruckt):

- **SCN- DTSEN1.01** Dämmerungssensor / Temperatursensor KNX
	- Helligkeitssensor zur Erfassung von Dämmerung und Helligkeit
	- Temperatursensor zur Erfassung der Außentemperatur

### **2.2 Funktionen**

#### **Lichtsensor**

Der Lichtsensor stellt neben dem aktuellen Wert in Lux, zwei separat einstellbare Schwellwerte zur Verfügung (1 Bit Schalten oder 1 Byte Szene). Die Schwellwerte sind per Objekt sperrbar. Durch den weiten Messbereich bis 100.000 Lux eignet sich der Sensor, in Kombination mit einem MDT Jalousieaktor, ebenfalls zur zielgerichteten Beschattung von einzelnen Fenstern oder Fassaden.

#### **Dämmerungssensor**

Der Dämmerungssensor stellt dem KNX-Bus das "Tag/Nacht" Objekt über einstellbare Lux Werte zur Verfügung, die Polarität ("1/0" oder "0/1") ist einstellbar. Dadurch wechseln beispielsweise die MDT Glastaster II Smart automatisch in den Nachtmodus wenn es dunkel wird. Jalousien oder Rollläden können über das 1 Bit Schaltobjekt mit einer einstellbaren Verzögerung morgens und/oder abends mit der Dämmerung auf- bzw. abgefahren werden.

#### **Temperatursensor**

Die gemessene Außentemperatur kann, als 2 Byte Wert oder über einen der beiden einstellbaren Schwellwerte, beispielsweise die Beschattung der MDT Jalousieaktoren sperren bzw. freigeben. In einer Visualisierung oder z.B. auf dem Glastaster II Smart kann die Temperatur angezeigt werden.

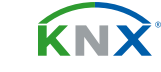

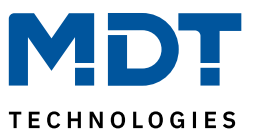

# <span id="page-3-0"></span>**2.3 Anschlussschema**

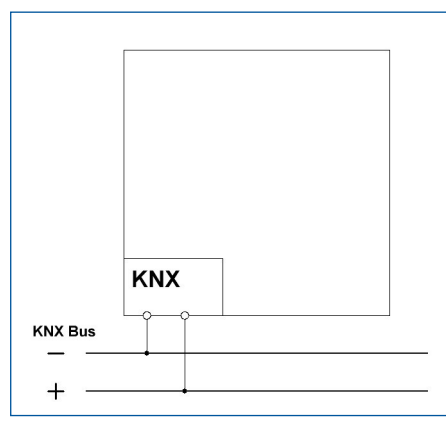

**Abbildung 1: Anschlussschema**

# **2.4 Aufbau & Bedienung**

Das nachfolgende Bild zeigt den Aufbau des Gerätes:

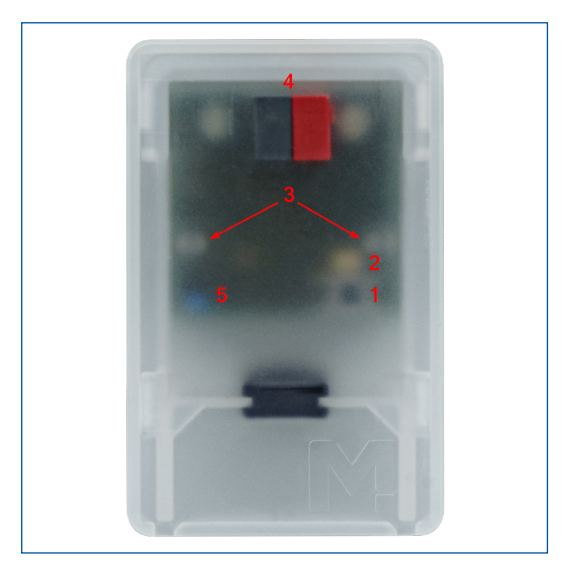

**Abbildung 2: Aufbau & Bedienung**

- 1 = Programmiertaste
- 2 = Programmier LED
- 3 = Helligkeitssensoren
- 4 = Busanschlussklemme
- 5 = Temperatursensor

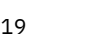

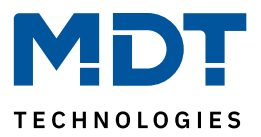

### <span id="page-4-0"></span>**2.5 Inbetriebnahme**

Nach der Verdrahtung des Gerätes, erfolgt die Vergabe der physikalischen Adresse und die Programmierung der Applikation:

- 1. Schnittstelle an den Bus anschließen, z.B. MDT USB Interface.
- 2. Busspannung zuschalten.
- 3. Programmiertaste drücken (rote Programmier-LED leuchtet).
- 4. Laden der physikalischen Adresse aus der ETS-Software über die Schnittstelle (rote LED erlischt, sobald dies erfolgreich abgeschlossen ist).
- 5. Laden der Applikation, mit gewünschter Parametrierung.
- 6. Wenn das Gerät betriebsbereit ist, kann die gewünschte Funktion geprüft werden (ist auch mit Hilfe der ETS-Software möglich)

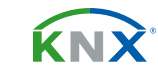

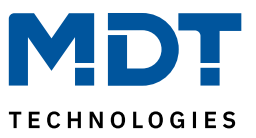

# <span id="page-5-0"></span>**3 Kommunikationsobjekte**

# **3.1 Standard-Einstellungen der Kommunikationsobjekte**

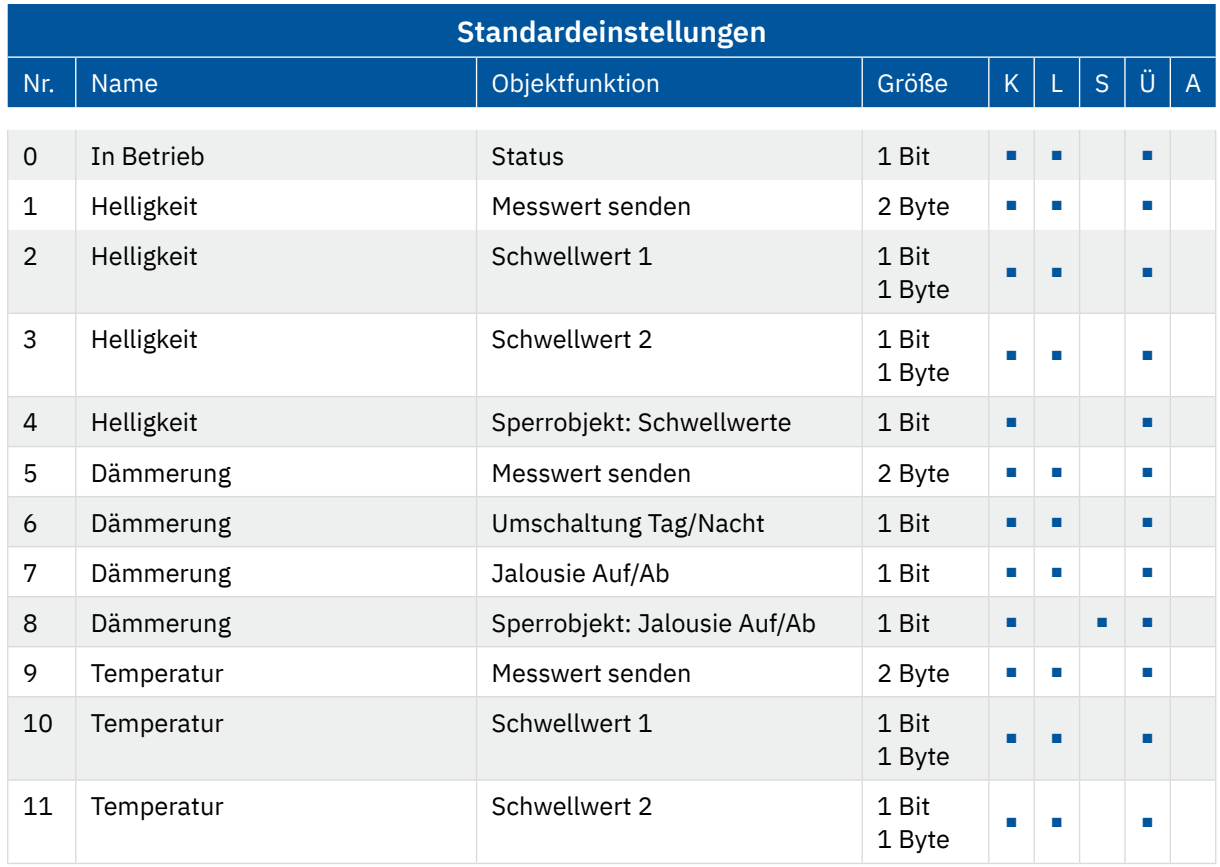

**Tabelle 1: Kommunikationsobjekte - Standardeinstellungen**

Aus den obenstehenden Tabellen können die voreingestellten Standardeinstellungen entnommen werden. Die Priorität der einzelnen Kommunikationsobjekte, sowie die Flags können nach Bedarf vom Benutzer angepasst werden. Die Flags weisen den Kommunikationsobjekten ihre jeweilige Aufgabe in der Programmierung zu, dabei steht K für Kommunikation, L für Lesen, S für Schreiben, Ü für Übertragen und A für Aktualisieren.

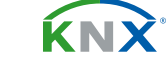

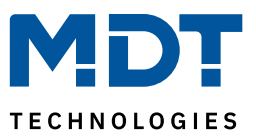

# <span id="page-6-0"></span>**4 ETS-Parameter**

# **4.1 Allgemeine Einstellungen**

Das nachfolgende Bild zeigt die verfügbaren Einstellungen:

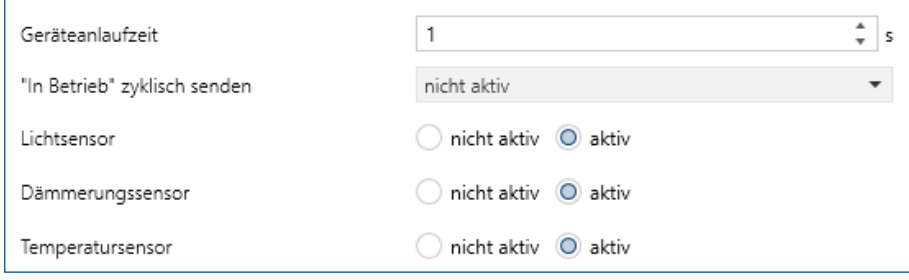

**Abbildung 3: Allgemeine Einstellungen**

Die nachfolgende Tabelle zeigt die möglichen Einstellungen:

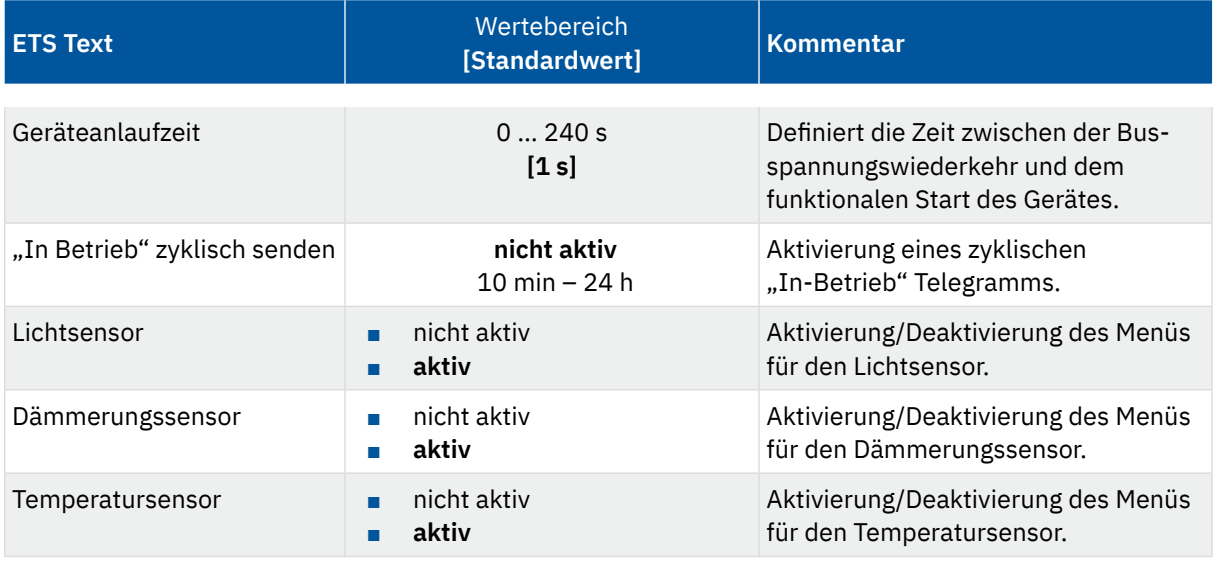

**Tabelle 2: Allgemeine Einstellungen**

#### **Geräteanlaufzeit**

Mit dieser Zeit wird definiert, wann das Gerät nach einem Neustart (Reset, Neuprogrammierung, Busspannungswiederkehr) "hochfährt". Dies kann wichtig sein, wenn beispielsweise ein Bus-Reset durchgeführt wird. Sind viele Geräte auf einer Linie, so würden alle Geräte gleichzeitig starten und den Bus belasten. Mit einer variablen Zeit können so die Geräte unterschiedlich starten.

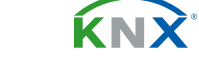

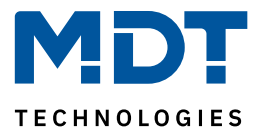

#### <span id="page-7-0"></span>**"In-Betrieb"**

Das "In-Betrieb" dient dazu, am Bus zu zeigen, dass das Gerät "am Leben" ist. Dabei wird, wenn aktiviert, zyklisch ein EIN-Telegramm gesendet.

Mit der Aktivierung der verschiedenen **Sensoren** öffnet sich jeweils ein entsprechendes Menü, in dem diese dann individuell eingestellt werden können.

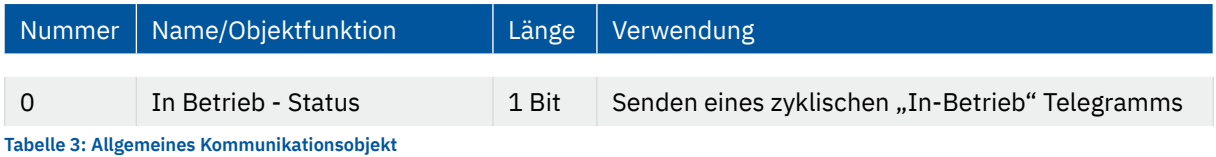

**4.2 Lichtsensor**

Folgende Einstellungen sind für dieses Menü verfügbar:

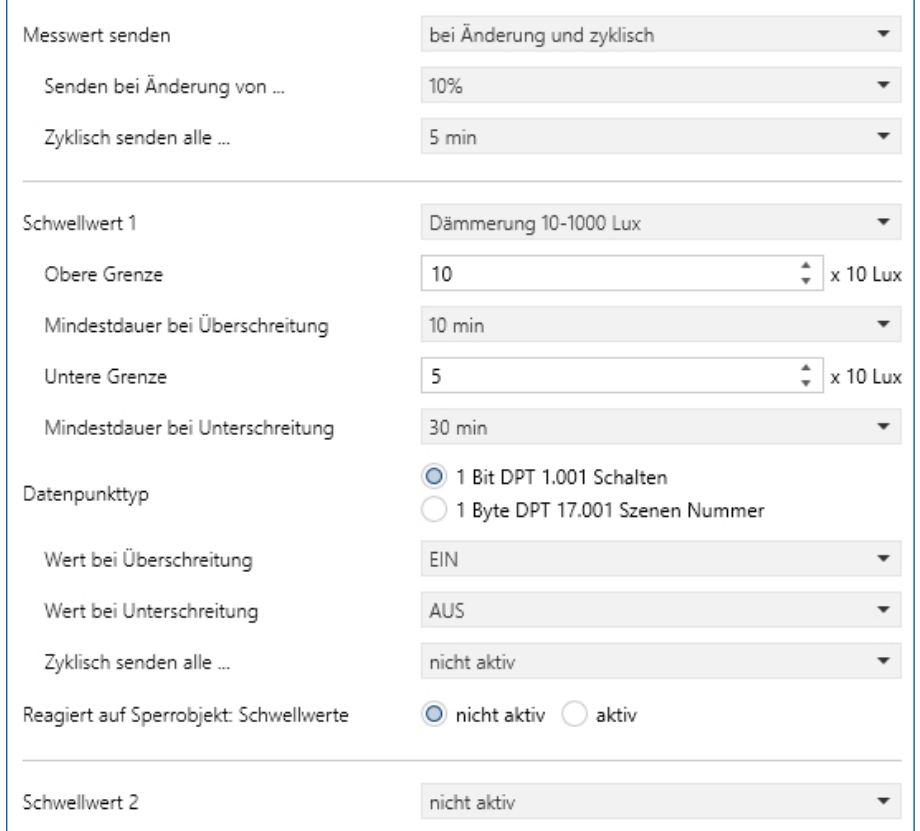

**Abbildung 4: Einstellungen - Lichtsensor**

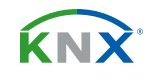

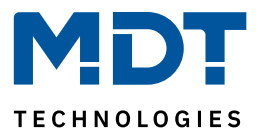

#### Die nachfolgende Tabelle zeigt die möglichen Einstellungen:

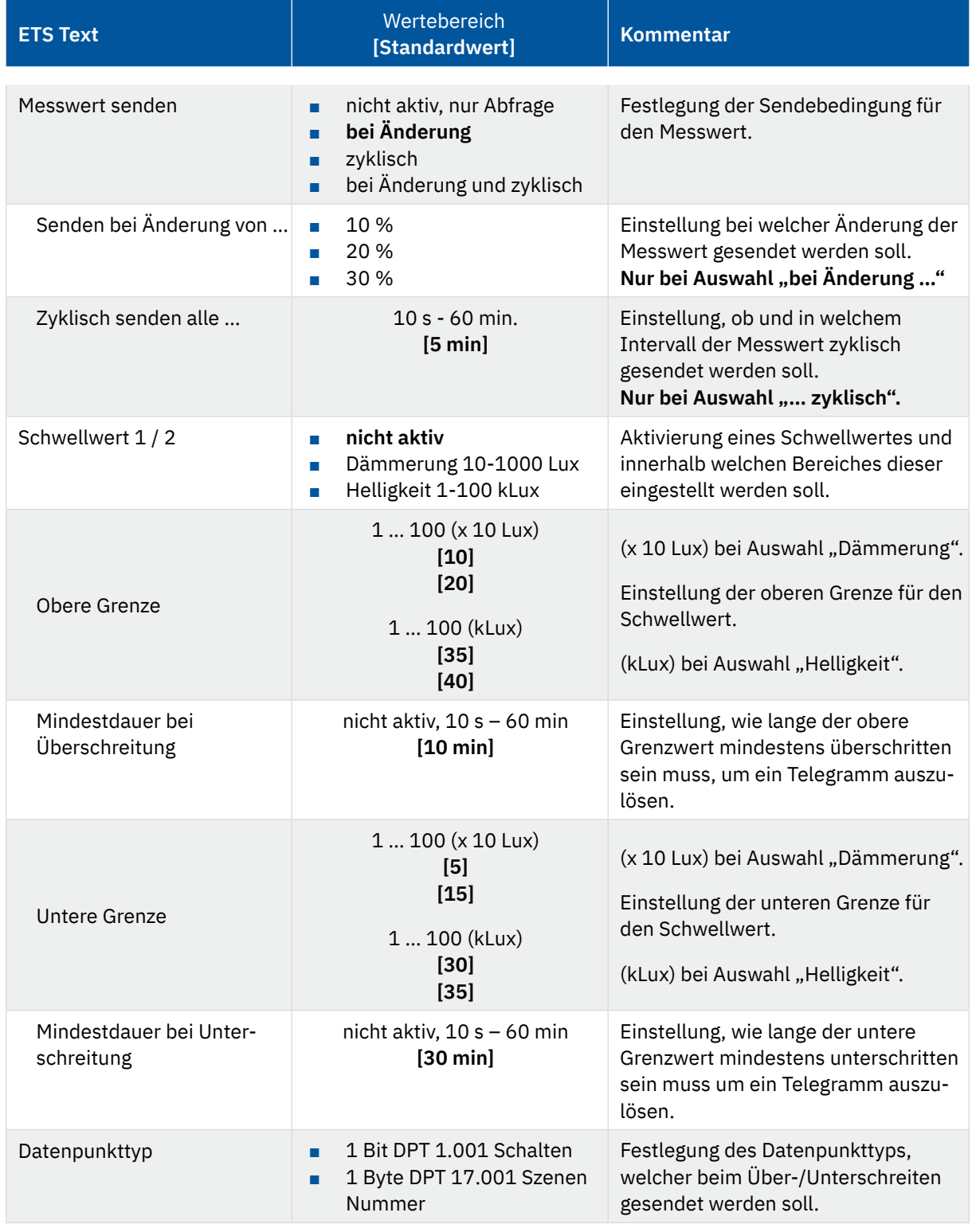

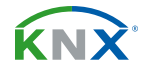

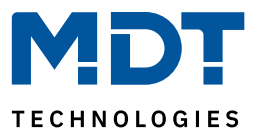

<span id="page-9-0"></span>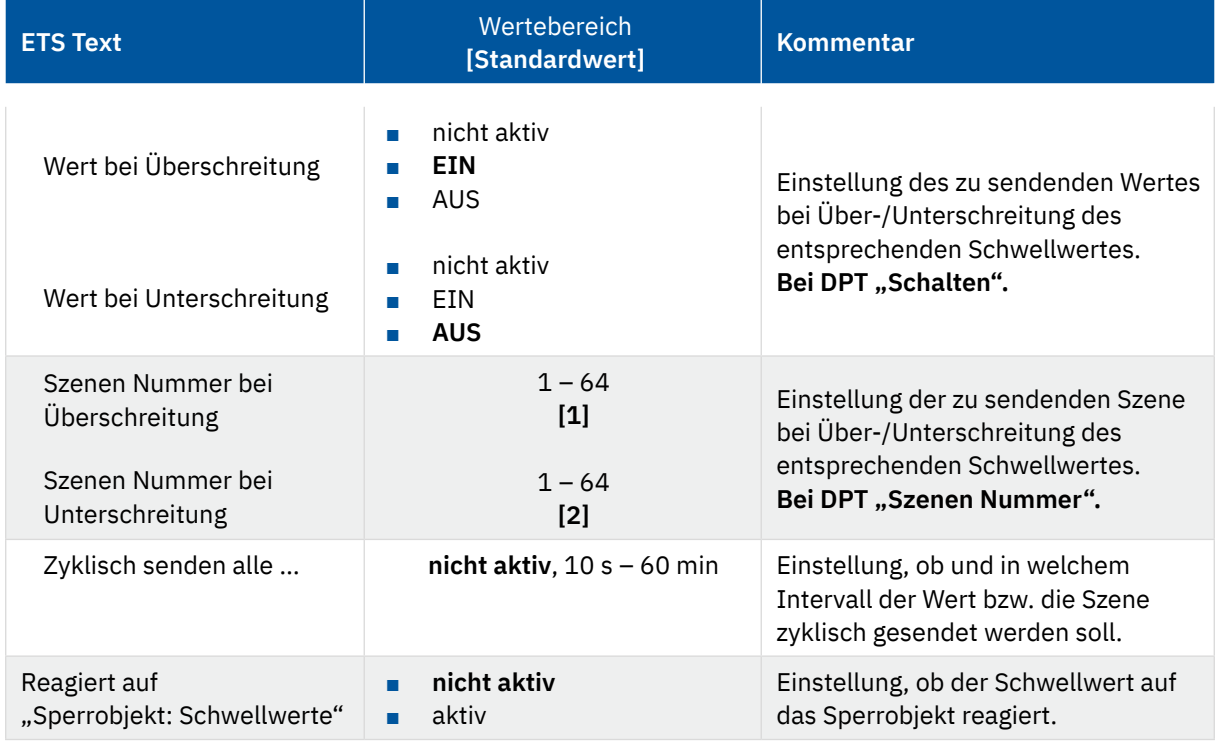

**Tabelle 4: Einstellungen - Lichtsensor**

#### **Messwert senden**

Durch die Einstellung **"nicht aktiv, nur Abfrage"** wird der Messwert nicht aktiv gesendet, kann aber über das Objekt extern abgefragt werden. **"bei Änderung"** bedeutet, dass der Messwert bei einer Änderung aktiv auf den Bus gesendet wird. Der Wert, bei welcher Änderung gesendet werden soll, wird mit der Einstellung unter "Senden bei Änderung von ..." festgelegt.

Durch die Einstellung **"zyklisch"** kann eingestellt werden, in welchen Abständen der aktuelle Messwert gesendet werden soll. Es wird auch gesendet, wenn sich der Wert nicht verändert hat. Das Sendeintervall wird mit dem Parameter "Zyklisch senden alle ..." festgelegt.

Mit der Auswahl **"bei Änderung und zyklisch"** wird entsprechend auf beiden Einstellungen reagiert.

#### **Schwellwert 1 / 2**

Es können zwei Schwellwerte unabhängig voneinander parametriert werden. Dabei besteht die Möglichkeit, die Auflösung des Helligkeitsbereiches anzupassen. Mit der Einstellung "Dämmerung 10-1000 Lux" kann ein Schwellwert in einem Bereich von unter 1000 Lux (typisch für Dämmerung) fein eingestellt werden. Mit der Einstellung **"Helligkeit 1-100 kLux"** kann ein Schwellwert im Bereich von 1000 Lux bis 100000 Lux (typische Werte bei Sonneneinstrahlung) eingestellt werden.

Der Schwellwert wird festgelegt durch je einen Wert für die "Obere Grenze" sowie die "Untere Grenze". Um häufiges Auslösen zu vermeiden, kann jeweils eine Mindestzeit für die Über- sowie die Unterschreitung vorgegeben werden. Das bedeutet, dass der eingestellte Grenzwert dauerhaft für diese Zeit über-/unterschritten sein muss, bevor ein Telegramm gesendet wird. Damit wird beispielsweise häufiges Verfahren der Beschattung vermieden, wenn eine Wolke nur kurzzeitig verdunkelt.

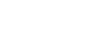

**KNY** 

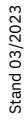

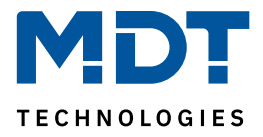

#### <span id="page-10-0"></span>**Datenpunkttyp**

Der ausgewählte Datenpunkttyp bestimmt, ob beim Über-/Unterschreiten des Schwellwertes entweder EIN oder AUS-Telegramme (1 Bit) oder Szenen (1 Byte) gesendet werden.

Die Festlegung erfolgt über die Parameter "Wert/Szenen Nummer bei Über-/Unterschreitung". Zusätzlich kann bestimmt werden, ob die Telegramme zyklisch gesendet werden sollen.

#### **Reagiert auf Sperrobjekt: Schwellwerte**

Das Kommunikationsobjekt 4 "Sperrobjekt: Schwellwerte" ist permanent eingeblendet. Für beide Schwellwerte kann jeweils entschieden werden, ob dieser auf das Sperrobjekt reagieren soll.

#### **Beispiel**:

Parameter für Schwellwert 1 auf "aktiv" und für Schwellwert 2 auf "nicht aktiv".

Wird nun eine "1" auf das Sperrobjekt (Objekt 4) gesendet, so wirkt sich die Sperre nur auf Schwellwert 1 aus. Mit einer "0" wird die Sperre zurückgenommen.

Die folgende Tabelle zeigt die dazugehörigen Kommunikationsobjekte:

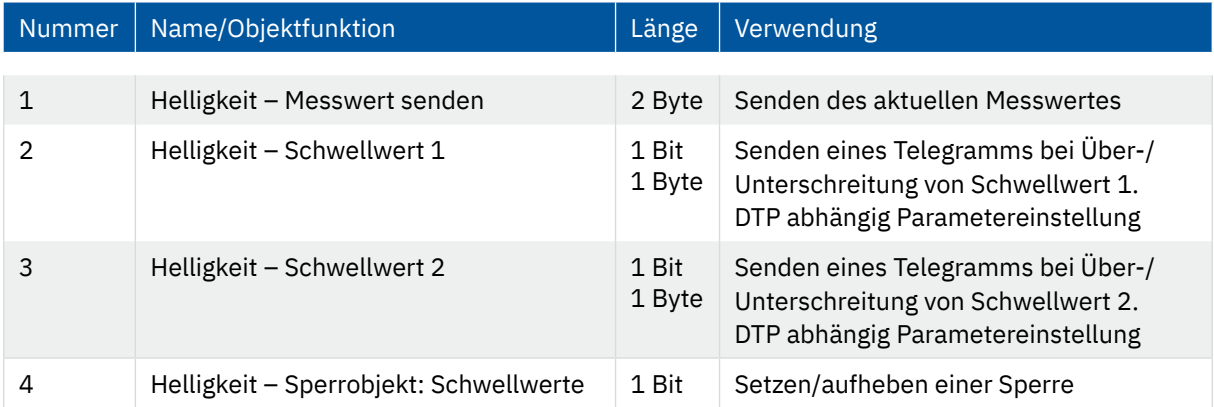

**Tabelle 5: Kommunikationsobjekte - Lichtsensor**

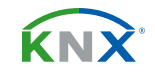

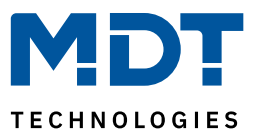

# <span id="page-11-0"></span>**4.3 Dämmerungssensor**

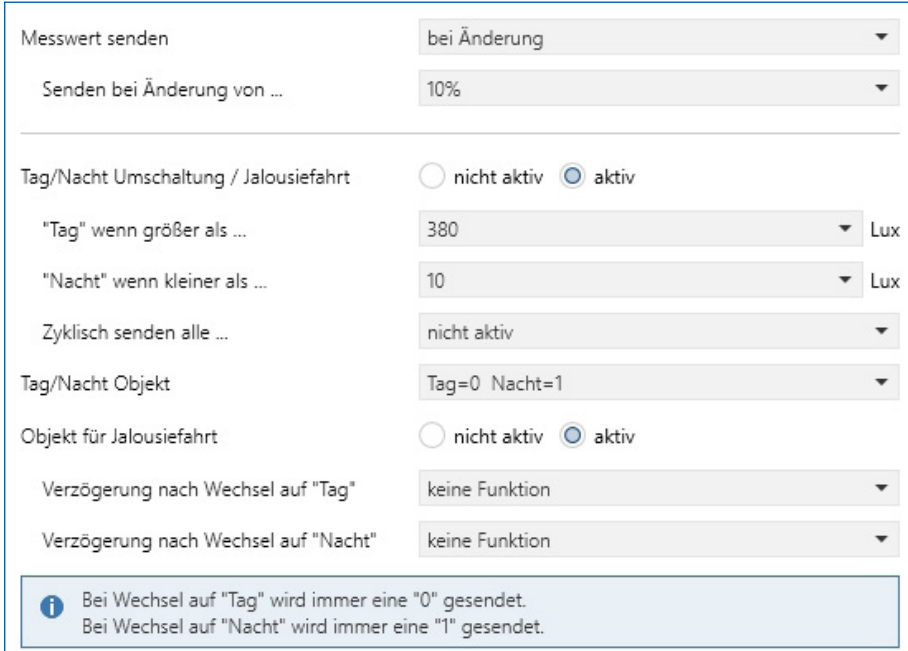

#### Folgende Einstellungen sind für dieses Menü verfügbar:

**Abbildung 5: Einstellungen - Dämmerungssensor**

Die nachfolgende Tabelle zeigt die möglichen Einstellungen:

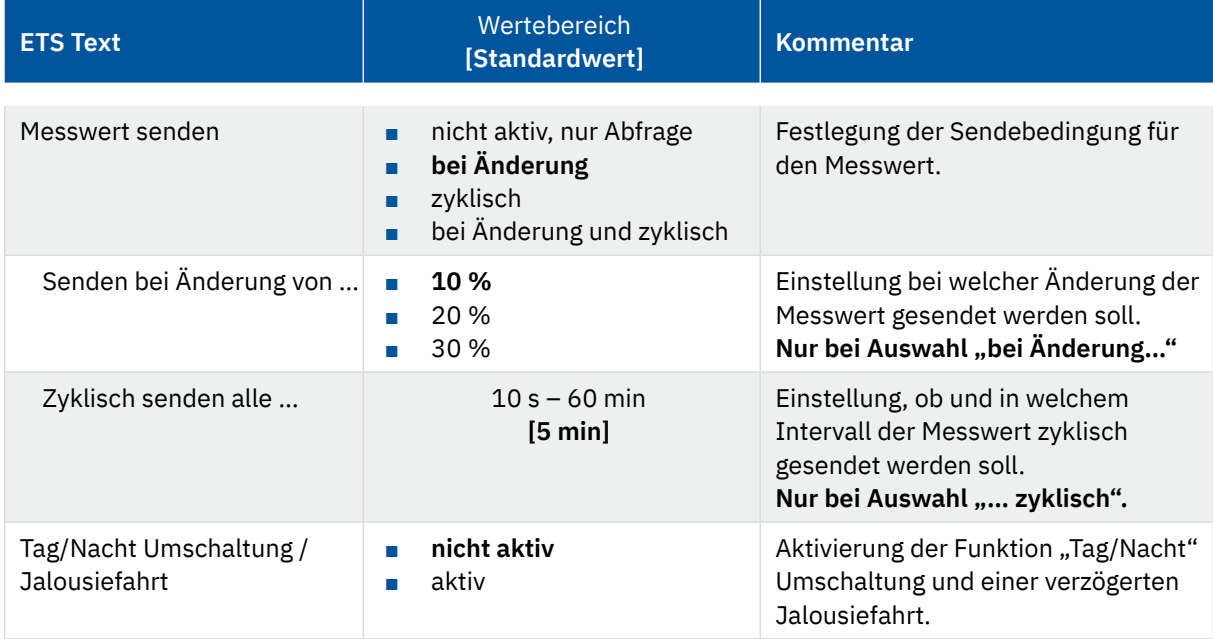

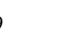

KNX

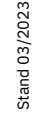

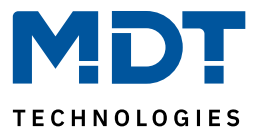

<span id="page-12-0"></span>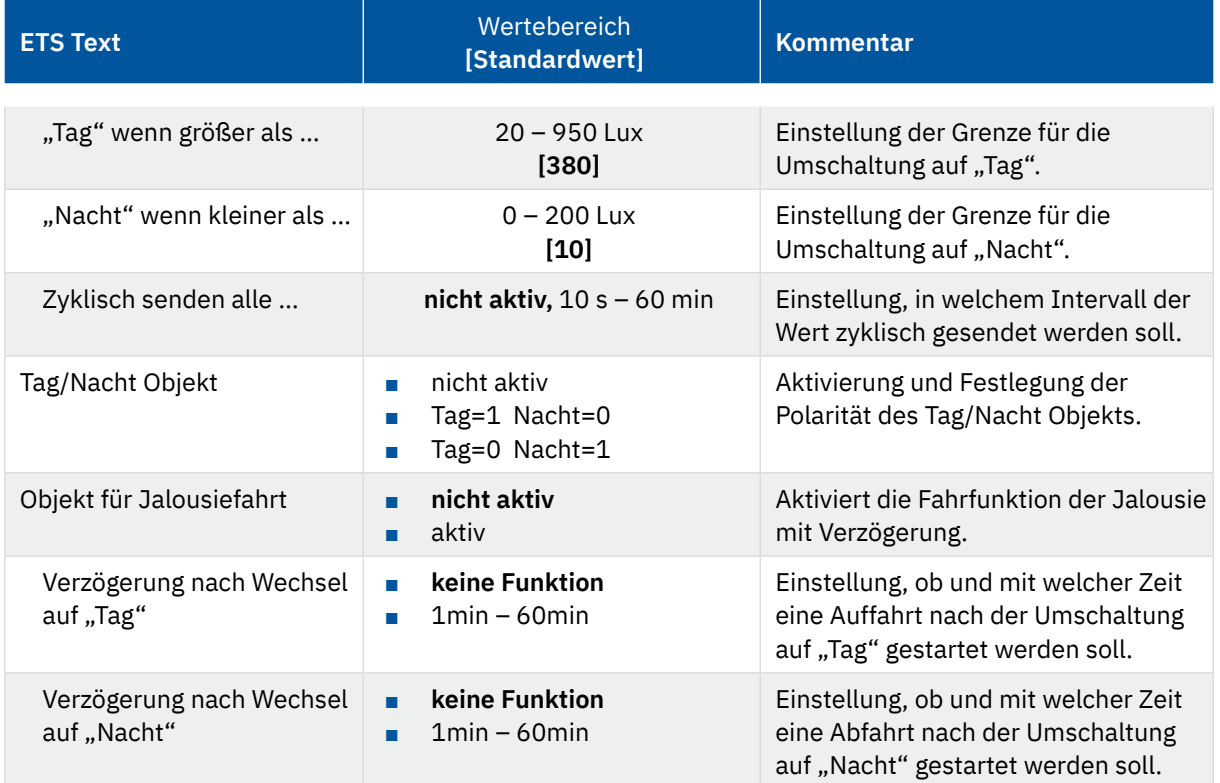

**Tabelle 6: Einstellungen - Dämmerungssensor**

#### **Messwert senden**

Durch die Einstellung "nicht aktiv, nur Abfrage" wird der Messwert nicht aktiv gesendet, kann aber über das Objekt extern abgefragt werden. **"bei Änderung"** bedeutet, dass der Messwert bei einer Änderung aktiv auf den Bus gesendet wird. Der Wert, bei welcher Änderung gesendet werden soll, wird mit der Einstellung unter "Senden bei Änderung von ..." festgelegt. Durch die Einstellung "zyklisch" kann eingestellt werden, in welchen Abständen der aktuelle Messwert gesendet werden soll. Es wird auch gesendet, wenn sich der Wert nicht verändert hat. Mit der Auswahl "bei Änderung und zyklisch" wird entsprechend auf beiden Einstellungen reagiert.

#### **Tag/Nacht Umschaltung / Jalousiefahrt**

Mit der Aktivierung der "Tag/Nacht Umschaltung" können in der Folge weitere Einstellungen vorgenommen werden. Mit "Tag wenn größer als" wird die Schwelle bestimmt, oberhalb derer das Gerät in den "Tag"-Betrieb schaltet. Mit "Nacht wenn kleiner als" wird die Schwelle bestimmt, unterhalb derer das Gerät in den "Nacht" Betrieb schaltet. Nach einer Umschaltung bleibt das Gerät solange in der entsprechenden Betriebsart, bis die andere Schwelle unter- bzw. überschritten wird. Des Weiteren kann der aktuelle Zustand zyklisch auf den Bus gesendet werden.

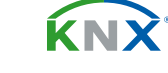

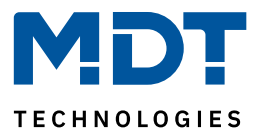

#### <span id="page-13-0"></span>**Tag/Nacht Objekt**

Mit der Aktivierung erscheint ein eigenes Kommunikationsobjekt und über den Parameter ist gleichzeitig die Polarität einstellbar. Über das Objekt wird der aktuelle Status von "Tag/Nacht" auf den Bus gesendet.

#### **Objekt für Jalousiefahrt**

Mit Aktivierung der Funktion ist es möglich, über ein eigenes Objekt, nach Tag/Nacht Umschaltung verzögerte Telegramme zu senden. Zum einen kann eine Verzögerung zum Starten einer Auffahrt bei der Umschaltung auf "Tag" und eine Verzögerung einer Abfahrt bei der Umschaltung auf "Nacht" eingestellt werden. Bei der Einstellung "keine Funktion" wird kein Telegramm gesendet.

Eine "1" auf das "Sperrobjekt: Jalousie Auf/Ab" sperrt die Funktion, eine "0" hebt die Sperre auf. **Wichtig:** Beim Wechsel auf "Tag" wird immer eine "0" gesendet, bei Wechsel auf "Nacht" immer eine "0". Dies kann z.B. auch zum Ein-/Ausschalten der Außenbeleuchtung genutzt werden.

Die dazugehörigen Kommunikationsobjekte sind in der Tabelle dargestellt:

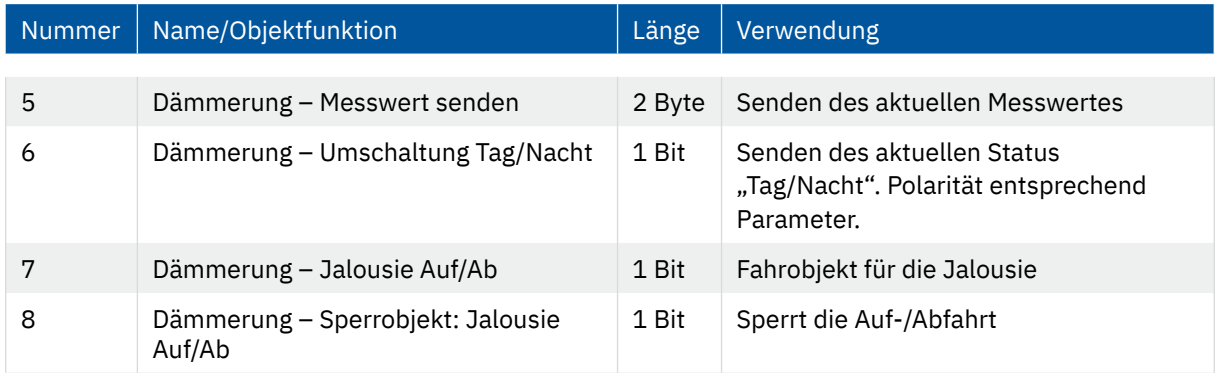

**Tabelle 7: Kommunikationsobjekte - Dämmerungssensor**

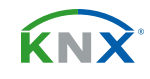

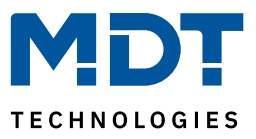

# <span id="page-14-0"></span>**4.4 Temperatursensor**

Folgende Einstellungen stehen zur Verfügung:

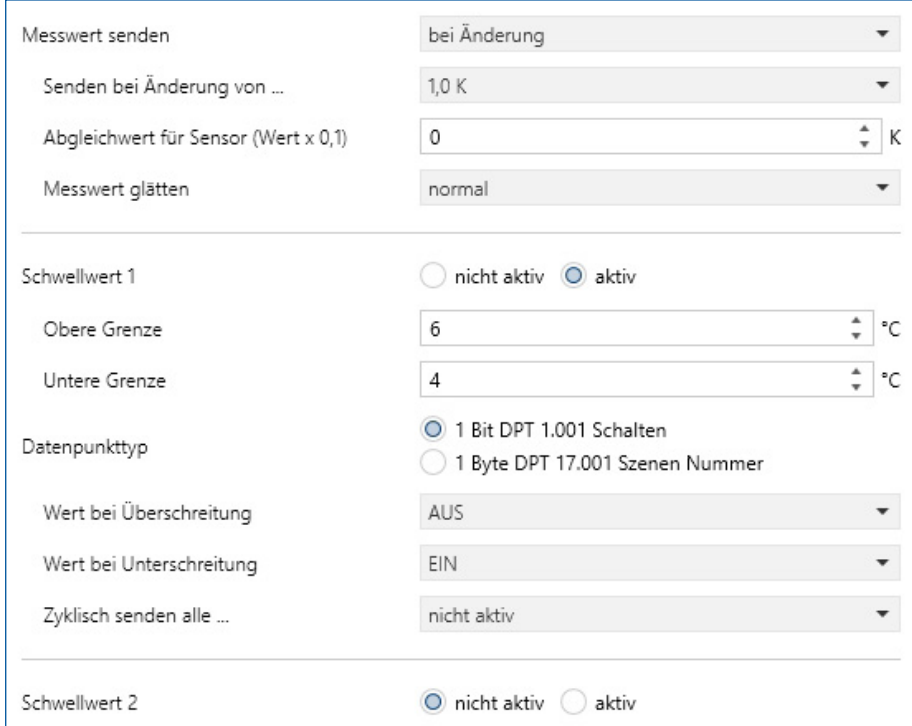

#### **Abbildung 6: Einstellungen - Temperatursensor**

Die nachfolgende Tabelle zeigt die möglichen Einstellungen:

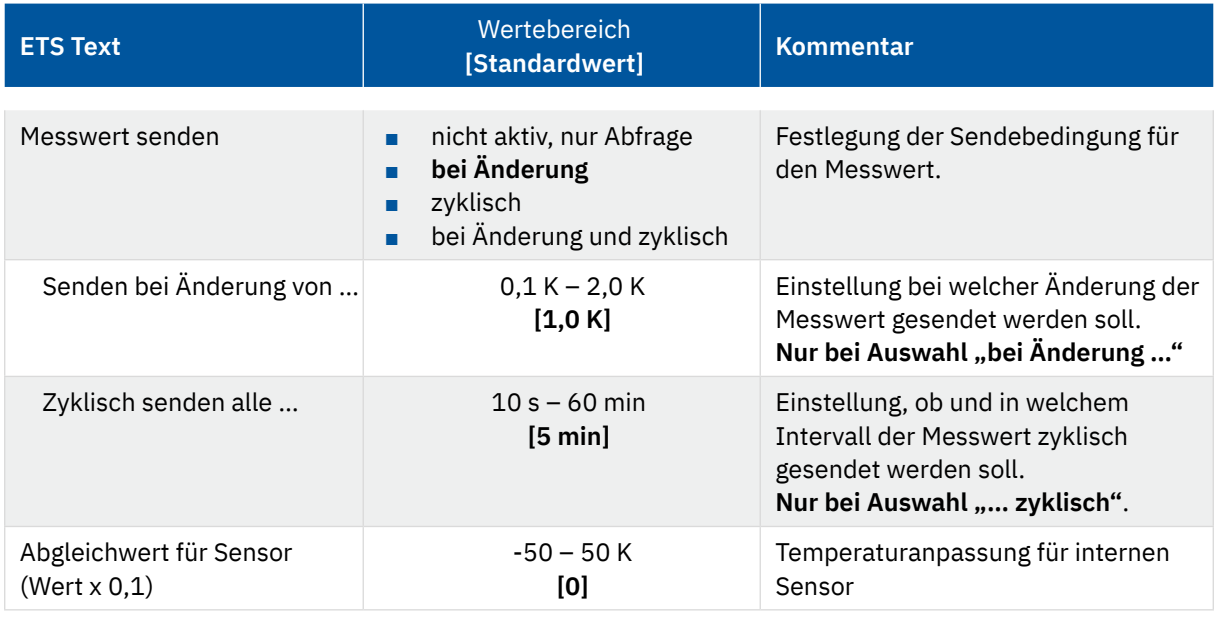

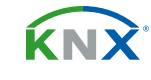

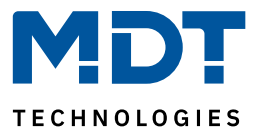

<span id="page-15-0"></span>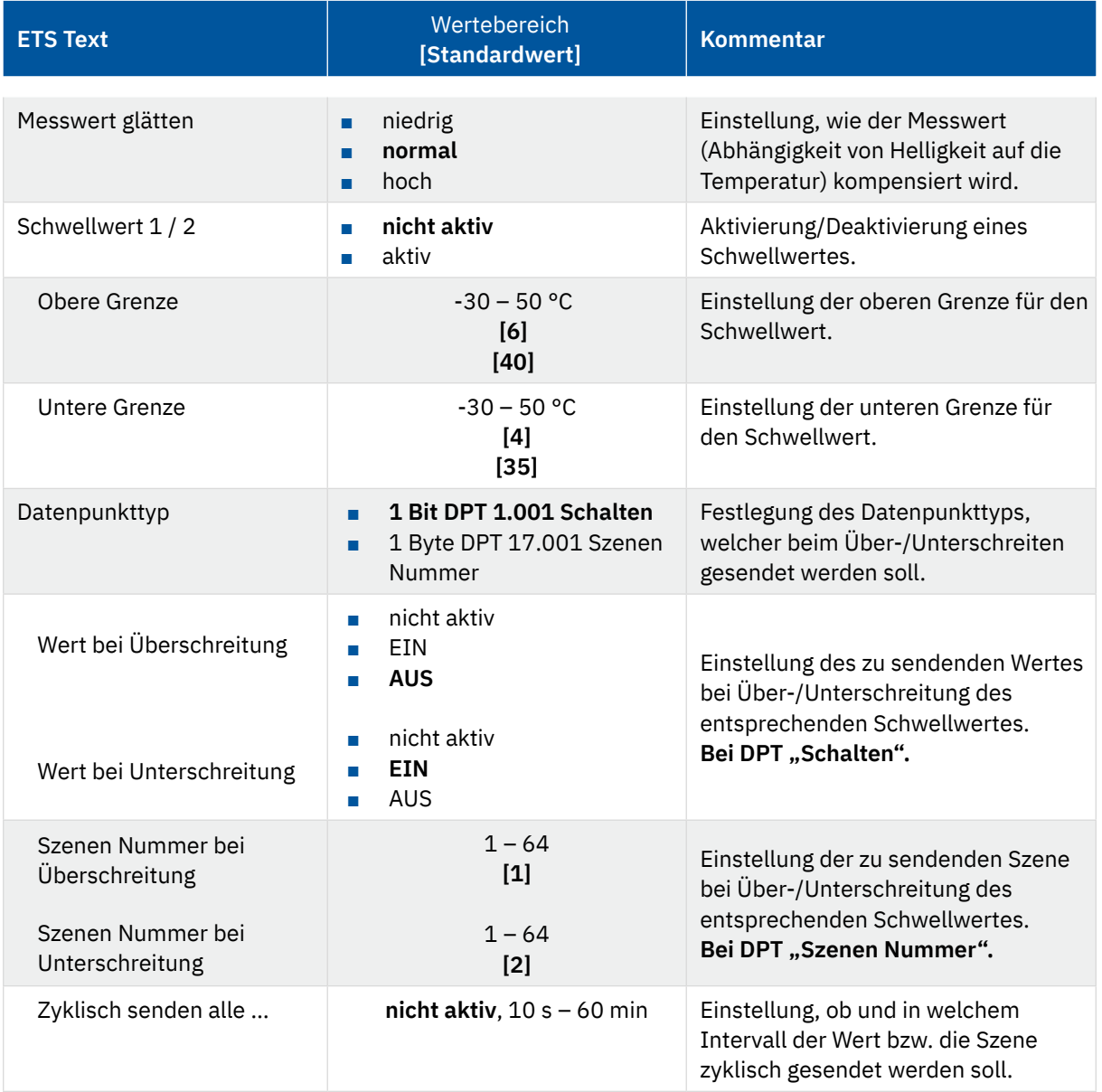

**Tabelle 8: Einstellungen - Temperatursensor**

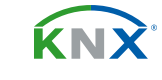

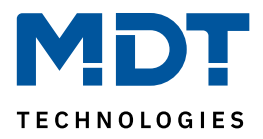

#### <span id="page-16-0"></span>**Messwert senden**

Durch die Einstellung "nicht aktiv, nur Abfrage" wird der Messwert nicht aktiv gesendet, kann aber über das Objekt extern abgefragt werden. **"bei Änderung"** bedeutet, dass der Messwert bei einer Änderung aktiv auf den Bus gesendet wird. Der Wert, bei welcher Änderung gesendet werden soll, wird mit der Einstellung unter "Senden bei Änderung von ..." festgelegt.

Durch die Einstellung **"zyklisch"** kann eingestellt werden, in welchen Abständen der aktuelle Messwert gesendet werden soll. Es wird auch gesendet, wenn sich der Wert nicht verändert hat.

Mit der Auswahl **"bei Änderung und zyklisch"** wird entsprechend auf beiden Einstellungen reagiert. Mit dem Parameter **"Abgleichwert für Sensor"** kann ein Korrekturwert eingegeben werden. Dieser dient der Anhebung/Absenkung des tatsächlich gemessenen Wertes. Der Temperatursensor sendet, bei Aktivierung dieser Funktion, den korrigierten Temperaturwert.

#### **Messwert glätten**

Die Helligkeit wirkt sich auf die Temperatur aus (Oberfläche erwärmt sich bei direkter Sonneneinstrahlung stärker als bei Bewölkung). Mit einer Filterfunktion/Kompensation kann dieses Verhalten hier beeinflusst werden um "ruckartige" Veränderungen zu vermeiden.

#### **Schwellwert 1 / 2**

Es können zwei Schwellwerte unabhängig voneinander parametriert werden. Jeder Schwellwert wird festgelegt durch je einen Wert für die **"Obere Grenze"** sowie die **"Untere Grenze"**.

#### **Datenpunkttyp**

Der ausgewählte Datenpunkttyp bestimmt, ob beim Über-/Unterschreiten des Schwellwertes entweder EIN oder AUS-Telegramme (1 Bit) oder Szenen (1 Byte) gesendet werden.

Die Festlegung erfolgt über die Parameter "Wert/Szenen Nummer bei Über-/Unterschreitung". Zusätzlich kann bestimmt werden, ob die Telegramme **zyklisch gesendet** werden sollen.

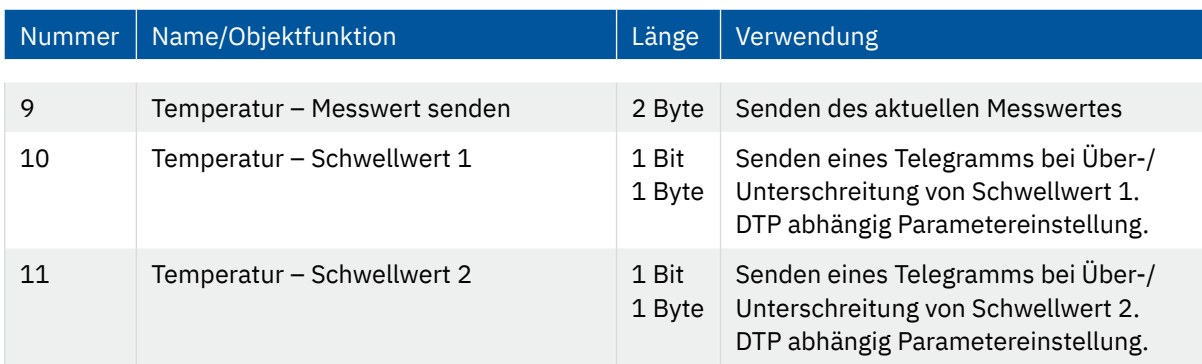

Die folgende Tabelle zeigt die dazugehörigen Kommunikationsobjekte:

**Tabelle 9: Kommunikationsobjekte - Temperatursensor**

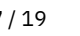

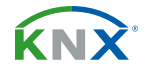

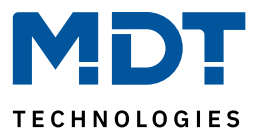

# <span id="page-17-0"></span>**5 Index**

# **5.1 Abbildungsverzeichnis**

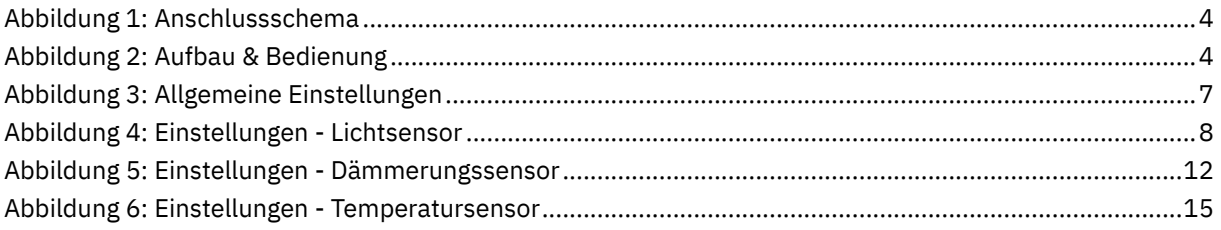

# **5.2 Tabellenverzeichnis**

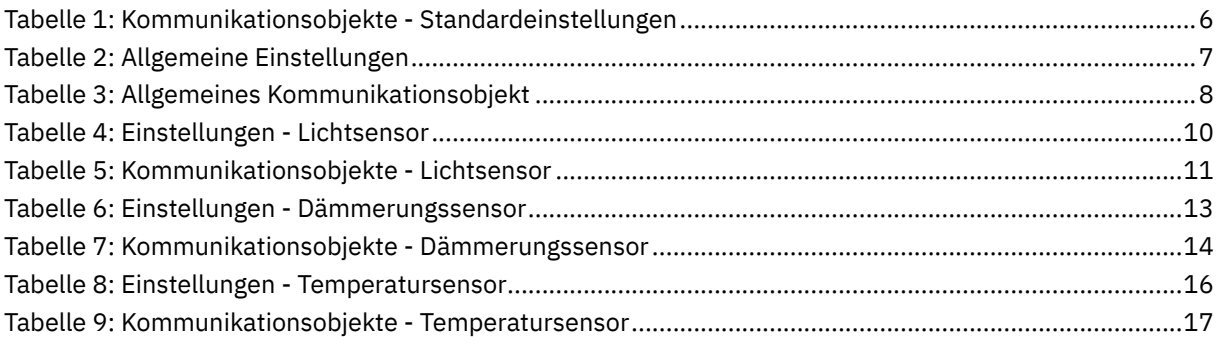

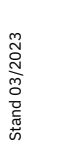

Stand 03/2023

**KNX** 

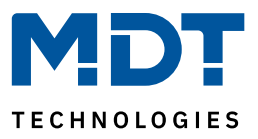

# <span id="page-18-0"></span>**6 Anhang**

# **6.1 Gesetzliche Bestimmungen**

Die oben beschriebenen Geräte dürfen nicht in Verbindung mit Geräten benutzt werden, welche direkt oder indirekt menschlichen-, gesundheits- oder lebenssichernden Zwecken dienen. Ferner dürfen die beschriebenen Geräte nicht benutzt werden, wenn durch ihre Verwendung Gefahren für Menschen, Tiere oder Sachwerte entstehen können.

Lassen Sie das Verpackungsmaterial nicht achtlos liegen. Plastikfolien/-tüten etc. können für Kinder zu einem gefährlichen Spielzeug werden.

# **6.2 Entsorgung**

Werfen Sie die Altgeräte nicht in den Hausmüll. Das Gerät enthält elektrische Bauteile, welche als Elektronikschrott entsorgt werden müssen. Das Gehäuse besteht aus wiederverwertbarem Kunststoff.

### **6.3 Montage**

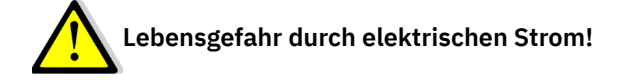

Alle Tätigkeiten am Gerät dürfen nur durch Elektrofachkräfte erfolgen. Die länderspezifischen Vorschriften, sowie die gültigen KNX-Richtlinien sind zu beachten.

Die Geräte sind für den Betrieb in der EU zugelassen und tragen das CE Zeichen.

Die Verwendung in den USA und Kanada ist nicht gestattet!

### **6.4 Historie**

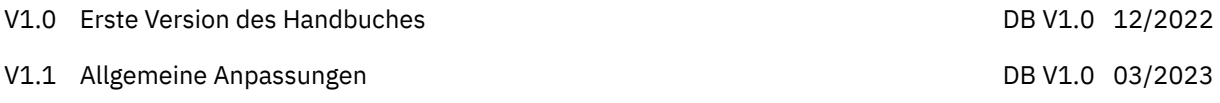

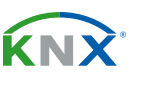